# **Release Notes** *Codonics Virtua Software Update*

# **Clarity 6.1 SP10 Update Release Notes**

#### **Summary**

This document details the process to update the Codonics Virtua® Medical Disc Publisher with Clarity 6.1 SP10 software which should be done after any Virtua Operating Software 3.1.2 or lower has been installed. The Update provides versions of the Clarity Viewer and Clarity 3D/Fusion Viewer that addresses MRI slice location information that may be displayed incorrectly (refer to Virtua Product Bulletin No. 205, Codonics Part No. 903-208- 001). If needed, obtain additional copies of this Software Update from Codonics by contacting Technical Support.

NOTE: This Software Update can only be used with the following Virtua Operating Software:

- Version 2.3.0
- Version 3.0.0
- Version 3.0.1
- Version 3.1.0
- Version 3.1.2

If necessary, update the Operating Software to one of these versions prior to using this Update. Applying this Update to other versions should be prevented by the software, but it may then be necessary to manually take additional steps such as removing the disc and rebooting Virtua.

NOTE: After installing software, to ensure proper function of the interface, please restart any remote browsers viewing the Virtua interface.

IMPORTANT: Codonics Clarity Viewers are not intended for primary interpretation of medical images.

## **Installation**

Two methods can be used to apply the Update:

- Downloadable Software. Download this Software Update by following instructions provided by Codonics Technical Support and follow the procedure outlined in the Software Updates Technical Brief (Codonics Part No. 901-215-001).
- Installation Disc. Obtain any one of the following Virtua Software Kits:
	- ◆ SP-00505 Clarity 6.1 SP10 Update (within US)
	- SP-00506 Clarity 6.1 SP10 Update (outside US)
	- $SP-00508$  3.1.2 Operating Software plus Clarity 6.1 SP10 Update (within US)
	- $SP-00509 3.1.2$  Operating Software plus Clarity 6.1 SP10 Update (outside US)

Follow the process to install software using the Clarity 6.1 SP10 Update Disc instead of the Virtua Operating Software disc referenced in the Software Installation Technical Brief (Codonics Part No. 901-152-003). Installation should not take longer than 20 minutes.

Successful installation can be verified by logging in, clicking the Help button and seeing /cl\_sloc\_6.1.10 within the Software Version.

## **Technical Support**

If problems occur during this Software Update installation, contact Codonics Technical Support between the hours of 8:30AM and 5:30PM EST (weekends and U.S. holidays excluded).

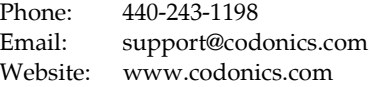

*Get it all with just one call 1-800-444-1198*

All registered and unregistered trademarks are the property of their respective owners. Specifications subject to change without notice.

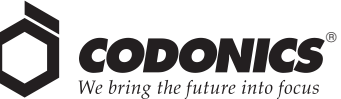

17991 Englewood Drive Middleburg Heights, OH 44130 USA (440) 243-1198 (440) 243-1334 Fax Email info@codonics.com www.codonics.com

Codonics Limited KK New Shibaura Bldg. F1 1-3-11, Shibaura Minato-ku, Tokyo, 105-0023 JAPAN Phone: 81-3-5730-2297 Fax: 81-3-5730-2295